# Vignette Viewer Release Notes

# Contents

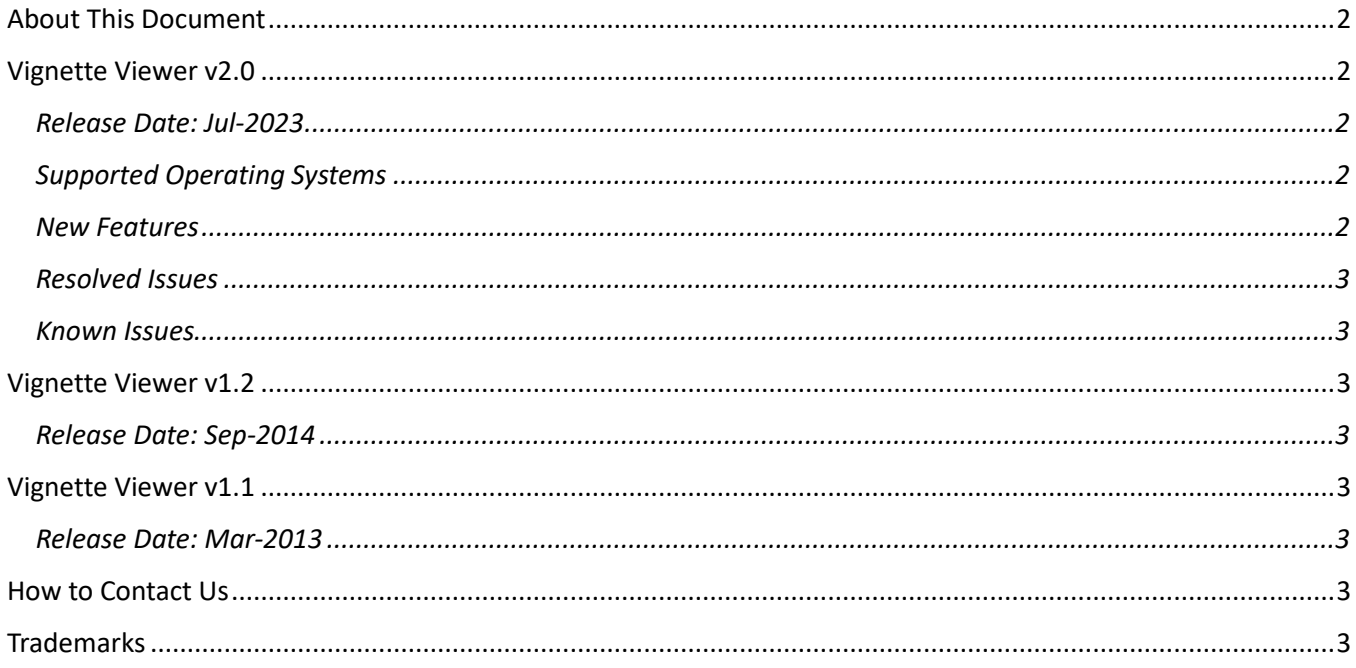

# <span id="page-1-0"></span>About This Document

This document contains a revision history of Vignette Viewer, including new features that may not be included in the User's Guide, resolved issues, and known issues.

## <span id="page-1-1"></span>Vignette Viewer v2.0

## <span id="page-1-2"></span>Release Date: Jul-2023

## <span id="page-1-3"></span>Supported Operating Systems

- Windows 10 64-bit Version 1607 and newer
- Windows 11 64-bit

#### <span id="page-1-4"></span>New Features

#### View RESULT and TQ Analyst release notes

View the RESULT and TQ Analyst release notes for other changes that may affect Vignette software and operation.

#### Allow option to read Product and Class from a text file

A text file is set when RESULTSettings.ini contains a line with "ModbusSupport=0". To support this, save a file with all classes and products supported in the configuration.

#### Set multiple possible locations for the VignetteSetClass program (to read Product and Class)

Set multiple possible locations for the VignetteSetClass program (to read Product and Class).

#### Independently set correlation for a background

If requested, write TQ answers to a text file to be picked up by an external program. Update the normal Quantify DDE command with new commands called QUANTIFYTOMAILBOX and QUANTIFYTOTQMAIL. Add option to write answers during a series data collect.

#### Update information on the HTML report

Create the report to have separate columns for the measurement and its uncertainty instead of reporting the uncertainty parenthetically. Add product id / product name column to the report. Add "File name" as the 2nd column in the report.

#### Add validation status to be output in Modbus

Add validation status to Modbus address 40009.

#### Product and class changes written to a file

Write product and class changes into a file to be accessed later. Save a history of when the class / product file is written.

## <span id="page-2-0"></span>Resolved Issues

#### Modify how AddProduct determines which product to copy

If there is a default product, then this one will continue to be used. However, if there is no default, then the last product in the list will be used to copy. Modify AddProduct to also update the Value and Uncertainty limits. Update how AlarmWarn is handled. Only do the products from the same class.

#### Deleting a background

Count the number of appropriate backgrounds (saved for Vignette) before deciding if a background with a failed test result should be deleted.

#### Update Reference\_Collect.wfl and Reference\_RMSNoise.qnt (collecting a reference)

Update the RMS noise limit and the max / min limit.

#### Class ID is more important that Product ID

Update the strategy so that the Class ID is more important. In this strategy the Product ID is there for display only.

#### Fix issues when building special workflows to run in RESULT

Improvements to the Product, Alignment, Reference, and Validation workflows that are created by Vignette.

<span id="page-2-1"></span>Known Issues

None

## <span id="page-2-2"></span>Vignette Viewer v1.2

<span id="page-2-3"></span>Release Date: Sep-2014

## <span id="page-2-4"></span>Vignette Viewer v1.1

<span id="page-2-5"></span>Release Date: Mar-2013

## <span id="page-2-6"></span>How to Contact Us

Current contact information is located at [www.thermofisher.com](http://www.thermofisher.com/)

Select the "Contact Us" icon at the top of the screen.

# <span id="page-2-7"></span>**Trademarks**

Microsoft and Windows are either trademarks or registered trademarks of Microsoft Corporation in the United States and/or other countries.

All other trademarks are the property of Thermo Fisher Scientific Inc. and its subsidiaries.